### **Sun Storage 6180 Array**

Hardware Release Notes, Release 6.10

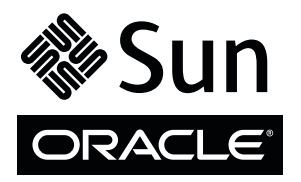

Part No.: E52316-01 June 2014

Copyright © 2010-2014, Oracle and/or its affiliates. All rights reserved.

This software and related documentation are provided under a license agreement containing restrictions on use and disclosure and are protected by intellectual property laws. Except as expressly permitted in your license agreement or allowed by law, you may not use, copy, reproduce, translate,<br>broadcast, modify, license, transmit, distribute, exhibit, perform, publis

The information contained herein is subject to change without notice and is not warranted to be error-free. If you find any errors, please report them to us in writing.

If this is software or related software documentation that is delivered to the U.S. Government or anyone licensing it on behalf of the U.S. Government, the following notice is applicable:

U.S. GOVERNMENT END USERS. Oracle programs, including any operating system, integrated software, any programs installed on the hardware, and/or documentation, delivered to U.S. Government end users are "commercial computer software" pursuant to the applicable Federal Acquisition<br>Regulation and agency-specific supplemental regulations. As such, use, duplicat

This software or hardware is developed for general use in a variety of information management applications. It is not developed or intended for use in any<br>inherently dangerous applications, including applications that may applications, then you shall be responsible to take all appropriate fail-safe, backup, redundancy, and other measures to ensure its safe use. Oracle Corporation and its affiliates disclaim any liability for any damages caused by use of this software or hardware in dangerous applications.

Oracle and Java are registered trademarks of Oracle and/or its affiliates. Other names may be trademarks of their respective owners.

Intel and Intel Xeon are trademarks or registered trademarks of Intel Corporation. All SPARC trademarks are used under license and are trademarks or<br>registered trademarks of SPARC International, Inc. AMD, Opteron, the AMD Advanced Micro Devices. UNIX is a registered trademark of The Open Group.

This software or hardware and documentation may provide access to or information on content, products, and services from third parties. Oracle Corporation and its affiliates are not responsible for and expressly disclaim all warranties of any kind with respect to third-party content, products, and services. Oracle Corporation and its affiliates will not be responsible for any loss, costs, or damages incurred due to your access to or use of third-party content, products, or services.

Copyright © 2010-2014, Oracle et/ou ses affiliés. Tous droits réservés.

Ce logiciel et la documentation qui l'accompagne sont protégés par les lois sur la propriété intellectuelle. Ils sont concédés sous licence et soumis à des<br>restrictions d'utilisation et de divulgation. Sauf disposition de

Les informations fournies dans ce document sont susceptibles de modification sans préavis. Par ailleurs, Oracle Corporation ne garantit pas qu'elles soient exemptes d'erreurs et vous invite, le cas échéant, à lui en faire

Si ce logiciel, ou la documentation qui l'accompagne, est concédé sous licence au Gouvernement des Etats-Unis, ou à toute entité qui délivre la licence de ce logiciel ou l'utilise pour le compte du Gouvernement des Etats-Unis, la notice suivante s'applique :

U.S. GOVERNMENT END USERS. Oracle programs, including any operating system, integrated software, any programs installed on the hardware, and/or documentation, delivered to U.S. Government end users are "commercial computer software" pursuant to the applicable Federal Acquisition Regulation and agency-specific supplemental regulations. As such, use, duplication, disclosure, modification, and adaptation of the programs, including any operating system, integrated software, any programs installed on the hardware, and/or documentation, shall be subject to license terms and license<br>restrictions applicable to the programs. No other rights are granted to

Ce logiciel ou matériel a été développé pour un usage général dans le cadre d'applications de gestion des informations. Ce logiciel ou matériel n'est pas<br>conçu ni n'est destiné à être utilisé dans des applications à risque utilisez ce logiciel ou matériel dans le cadre d'applications dangereuses, il est de votre responsabilité de prendre toutes les mesures de secours, de<br>sauvegarde, de redondance et autres mesures nécessaires à son utilisati déclinent toute responsabilité quant aux dommages causés par l'utilisation de ce logiciel ou matériel pour ce type d'applications.

Oracle et Java sont des marques déposées d'Oracle Corporation et/ou de ses affiliés.Tout autre nom mentionné peut correspondre à des marques appartenant à d'autres propriétaires qu'Oracle.

Intel et Intel Xeon sont des marques ou des marques déposées d'Intel Corporation. Toutes les marques SPARC sont utilisées sous licence et sont des<br>marques ou des marques déposées de SPARC International, Inc. AMD, Opteron,

Ce logiciel ou matériel et la documentation qui l'accompagne peuvent fournir des informations ou des liens donnant accès à des contenus, des produits et des services émanant de tiers. Oracle Corporation et ses affiliés déclinent toute responsabilité ou garantie expresse quant aux contenus, produits ou services émanant de tiers. En aucun cas, Oracle Corporation et ses affiliés ne sauraient être tenus pour responsables des pertes subies, des coûts occasionnés ou des dommages causés par l'accès à des contenus, produits ou services tiers, ou à leur utilisation.

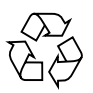

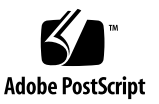

## Contents

**[Sun Storage 6180 Array Hardware Release Notes 1](#page-6-0)** [What's In This Firmware Release](#page-6-1) 1 [Downloading Firmware 2](#page-7-0) [Cache Battery Expiration Notification](#page-7-1) 2 [About the Array 2](#page-7-2) [System Requirements](#page-8-0) 3 [Firmware Requirements](#page-8-1) 3 ▼ [Updating Controller Firmware 3](#page-8-2) [Supported Disk Drives and Tray Capacity](#page-8-3) 3 [Array Expansion Module Support](#page-9-0) 4 [Data Host Requirements](#page-9-1) 4 [Multipathing Software 4](#page-9-2) [Supported Host Bus Adaptors \(HBAs\) 5](#page-10-0) [Supported FC and Multilayer Switches 7](#page-12-0) [Supported Premium Features](#page-12-1) 7 [ALUA/TPGS Multipathing with VMware 8](#page-13-0) [Procedure for ESX4.1U2 and ESXi5.0 9](#page-14-0) [Procedure for ESX4.1U3 and ESXi5.0U1 1](#page-15-0)0 [Restrictions and Known Issues 1](#page-16-0)1

[Single Path Data Connections 1](#page-16-1)1

[Controller Issues 1](#page-17-0)2

[Log Events Using SLES 11.1 With smartd Monitoring Enabled](#page-17-1) 12

[After Re-Installing the Oracle Virtual Machine \(OVM\) Manager,](#page-17-2) [International Standards Organizations \(ISO\) Files Are Listed by](#page-17-2) Universally Unique Identifier (UUID) Rather Than by Friendly [Name](#page-17-2) 12

[After Un-Mapping a Volume from an Oracle Virtual Machine \(OVM\)](#page-18-0) [Server, the Volume Continues to Appear in the Storage Database on](#page-18-0) [the Server 1](#page-18-0)3

[In the Oracle Virtual Machine \(OVM\) Manager User Interface, Only One](#page-18-1) [Drive at a Time Can Be Selected for Deletion](#page-18-1) 13

[Kernel Panics During Controller Firmware \(CFW\) Download](#page-19-0) 14

[BCM Driver Fails to Load](#page-19-1) 14

[Kernel Panics During Controller Firmware Download 1](#page-20-0)5

- [Network Interface on Device eth0 Fails to Come Online When Booting a](#page-20-1) [Host 1](#page-20-1)5
- [When Over 128 Volumes are Mapped to a Host, Paths to Only the First 128](#page-21-0) [Volumes are Restored after the Controller is Reset](#page-21-0) 16
- [Unable to Add More Than 117 Volumes to the Oracle Virtual Machine](#page-21-1) [\(OVM\) Manager Database 1](#page-21-1)6
- [Write-Back Cache is Disabled after Controllers Reboot with Multiple](#page-22-0) [Failed Volumes in a Storage Array 1](#page-22-0)7

[During Multiple Node Failover/Failback Events, Input/Output \(I/O\)](#page-22-1) [Operations Time Out Because a Resource is Not Available to a](#page-22-1) [Cluster](#page-22-1) 17

[After an NVSRAM Download, a Controller Reboots a Second Time when](#page-23-0) [the NVSRAM is Activated](#page-23-0) 18

[When a Controller is Not Set Offline Before Being Replaced, an Exception](#page-24-0) [Occurs when the Replacement Controller is Brought Online 1](#page-24-0)9

[Input/Output \(I/O\) Errors Occur when a Cable is Disconnected between](#page-24-1) [a Host and a Controller, and the Alternate Controller is Unavailable](#page-24-1) 19

[Backup Failure or I/O Errors with Snapshot Creation or Mounting Failure](#page-25-0) [During Backup of Cluster Shared Volumes \(CSV\)](#page-25-0) 20

[Data is Misread when a Physical Drive Has an Unreadable Sector](#page-26-0) 21

[Solaris 10 Guest in Fault Tolerant Mode Is Unable to Relocate Secondary](#page-26-1) [Virtual Machine \(VM\) Upon Host Failure](#page-26-1) 21

[Documentation Issues](#page-28-0) 23

[Sun Storage 6180 Site Preparation Guide 2](#page-28-1)3

[Sun Storage 6180 Array Hardware Installation Guide 2](#page-28-2)3

[Product Documentation 2](#page-29-0)4

[Documentation, Support, and Training](#page-29-1) 24

# <span id="page-6-0"></span>Sun Storage 6180 Array Hardware Release Notes

This document contains important release information about Oracle's Sun Storage 6180 array running Sun Storage Common Array Manager (CAM), Version 6.10. Read about issues or requirements that can affect the installation and operation of the array.

The release notes consist of the following sections:

- ["What's In This Firmware Release" on page 1](#page-6-1)
- ["Cache Battery Expiration Notification" on page 2](#page-7-1)
- ["About the Array" on page 2](#page-7-2)
- ["System Requirements" on page 3](#page-8-0)
- ["ALUA/TPGS Multipathing with VMware" on page 8](#page-13-0)
- ["Restrictions and Known Issues" on page 11](#page-16-0)
- ["Product Documentation" on page 24](#page-29-0)
- ["Documentation, Support, and Training" on page 24](#page-29-1)

## <span id="page-6-1"></span>What's In This Firmware Release

Array controller firmware version 07.84.53.10 is delivered with CAM 6.10. It provides Sun Storage Common Array Manager enhancements and bug fixes as described in the *Sun Storage Common Array Manager Software Release Notes*.

### <span id="page-7-0"></span>Downloading Firmware

Download the latest firmware from My Oracle Support (MOS)

<https://support.oracle.com>. For detailed download steps, see the knowledge article 1296274.1 available on MOS.

■ How to Download Common Array Manager (CAM) Software and Patches [ID 1296274.1]

Each array should be managed by one CAM management host only. Installing the management software on more than one host to manage the same array can cause discrepancies in the information reported by CAM.

# <span id="page-7-1"></span>Cache Battery Expiration Notification

Sun Storage 6180 arrays use smart battery technology which maintains and reports its own status, providing a more accurate reporting of battery status. When a battery can no longer hold a charge, the battery is flagged for replacement, rather than a battery expiration report provided by the array firmware.

For more information, refer to the knowledge article: SMART Battery Functionality in Sun StorageTek 2500 and Sun Storage 6000 Arrays (Doc ID 1207186.1) at My Oracle Support (MOS) <https://support.oracle.com>.

# <span id="page-7-2"></span>About the Array

The Sun Storage 6180 array is a high-performance, enterprise-class, full 8 Gigabit per second (Gb/s) I/O Fibre Channel solution (with backend loop speeds of 2 or 4 Gb/s) that combines outstanding performance with the highest reliability, availability, flexibility, and manageability.

The Sun Storage 6180 array is modular, rackmountable, and scalable from a single dual-controller tray  $(1x1)$  configuration to a maximum configuration of  $1x7$  with six additional CSM200 expansion trays behind one controller tray.

# <span id="page-8-0"></span>System Requirements

The software and hardware products that have been tested and qualified to work with the Sun Storage 6180 array are described in the following sections.

- ["Firmware Requirements" on page 3](#page-8-1)
- ["Supported Disk Drives and Tray Capacity" on page 3](#page-8-3)
- ["Array Expansion Module Support" on page 4](#page-9-0)
- ["Data Host Requirements" on page 4](#page-9-1)

### <span id="page-8-1"></span>Firmware Requirements

The Sun Storage 6180 array firmware version 07.84.53.10 is delivered with Sun Storage Common Array Manager (CAM) 6.10. The firmware is bundled with the CAM software download package.

### <span id="page-8-2"></span>▼ Updating Controller Firmware

To update controller firmware on an existing array:

- **1. Download the software as described in** ["Downloading Firmware" on page 2](#page-7-0)**.**
- **2. Log into Sun Storage Common Array Manager.**
- **3. Select the check box to the left of the array you want to update.**
- **4. Click Install Firmware Baseline.**
- **5. Follow the wizard instructions.**

### <span id="page-8-3"></span>Supported Disk Drives and Tray Capacity

For the latest disk drive information, see the Oracle System Handbook at:

#### Sun Storage 6180 array

(https://support.oracle.com/handbook\_private/Systems/6180/6180.h tml)

### <span id="page-9-0"></span>Array Expansion Module Support

The CSM200 is the only expansion tray supported by the Sun Storage 6180 array. To add capacity to a 6180 array, refer to the following Service Advisor procedures:

- Adding Expansion Trays
- Upgrade Firmware

**Caution –** To add trays with existing stored data, contact Oracle Support for assistance to avoid data loss.

**TABLE 1** IOM Code for the Sun Storage 6180 Expansion Module

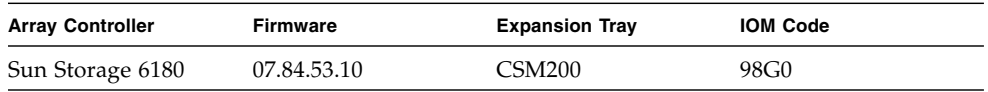

For additional baseline firmware information, such as controller, NVSRAM, disk drive, version, and firmware file, see *Sun Storage Array Baseline Firmware Reference*.

### <span id="page-9-1"></span>Data Host Requirements

This section describes supported data host software, HBAs, and switches.

- ["Multipathing Software" on page 4](#page-9-2)
- ["Supported Host Bus Adaptors \(HBAs\)" on page 5](#page-10-0)
- ["Supported FC and Multilayer Switches" on page 7](#page-12-0)
- ["Supported Premium Features" on page 7](#page-12-1)

#### <span id="page-9-2"></span>Multipathing Software

You must install multipathing software on each host that accesses data on the Sun Storage 6180 array.

- For host version details, see the Sun StorageTek 6180 Multipath Software Compatibility Matrix (https://support.oracle.com/epmos/faces/DocContentDisplay?id=
- Download the latest RDAC/MPP, or MPIO failover driver from MOS: <https://support.oracle.com>
- MPxIO driver is included with the Solaris OS

1493315.1 )

■ Single path data connections are not recommended. For more information, see ["Single Path Data Connections" on page 11](#page-16-1).

| <b>Operating System</b>                                                           | <b>Multipathing Software</b> |
|-----------------------------------------------------------------------------------|------------------------------|
| Solaris 11 11/11 <sup>*</sup>                                                     | <b>MPxIO</b>                 |
| Solaris 11 11/11*ALUA/TPGS                                                        | MP <sub>xI</sub> O (TPGS)    |
| Solaris $10u5$ (minimum) <sup>†</sup>                                             | <b>MPxIO</b>                 |
| Oracle Linux 6.5, 6.4, 6.3, 6.2, 6.1, 6.0<br>Oracle Linux 5.9, 5.8, 5.7, 5.6, 5.5 | RDAC or DMMP<br><b>RDAC</b>  |
| Oracle Unbreakable Linux<br>Oracle Unbreakable Linux 2                            | <b>DMMP</b>                  |
| Oracle VM 3.1.1                                                                   | <b>DMMP</b>                  |
| Oracle VM 2.2.2                                                                   | <b>RDAC</b>                  |
| RHEL 6.5, 6.4, 6.3, 6.2, 6.1, 6.0<br>RHEL 5.9, 5.8, 5.7, 5.6, 5.5                 | RDAC or DMMP<br><b>RDAC</b>  |
| SLES 10.4, 10.3, 10.2, 10.1, 10.0<br>SLES 11.3, 11.2, 11.1, 11.0                  | RDAC or MPP<br>RDAC or DMMP  |
| VMware ESXi 4.1 update 1 and 5.0                                                  | Native Multipathing (NMP)    |
| Windows 2003 SP2 R2 Non-clustered                                                 | <b>MPIO</b>                  |
| Windows 2003/2008 MSCS Cluster                                                    | <b>MPIO</b>                  |
| Windows 2008 SP1 R2 (64-bit only)                                                 | <b>MPIO</b>                  |

**TABLE 2** Supported Data Host OS and Multipathing Software

\* Initial release.

† Oracle recommends installing the latest Solaris update.

**Note –** The multipathing driver for the IBM AIX platform is Veritas DMP, bundled in Veritas Storage Foundation 5.0 for the Sun Storage 6180 array. Check with Veritas for firmware versions and array types that are supported. Download the Array Support Library (ASL) from [http://support.veritas.com/.](http://support.veritas.com/)

#### <span id="page-10-0"></span>Supported Host Bus Adaptors (HBAs)

[TABLE 3,](#page-11-0) [TABLE 4,](#page-11-1) and [TABLE 5](#page-12-2) list supported HBAs and other data host platform elements by operating system.

To obtain the latest HBA firmware:

- For Fibre Channel HBAs, download firmware from My Oracle Support using keyword "HBA." For download instructions, see ["What's In This Firmware](#page-6-1) [Release" on page 1.](#page-6-1)
- For other HBA support information, refer to the manufacturer's web site.
- You must install multipathing software before you install any OS patches.
- Download operating system updates from the web site of the operating system company.

| <b>Oracle 2-Gbit HBAs</b> | <b>Oracle 4-Gbit HBAs</b> | Oracle 8-Gb HBAs        |
|---------------------------|---------------------------|-------------------------|
| SG-XPCI1FC-QL2 (6767A)    | SG-XPCIE1FC-OF4           | SG-XPCIE1FC-OF8-Z       |
| SG-XPCI2FC-OF2-Z (6768A)  | SG-XPCIE2FC-OF4           | SG-XPCIE2FC-OF8-Z       |
| SG-XPCI1FC-EM2            | SG-XPCIE1FC-EM4           | SG-XPCIE1FC-EM8-Z       |
| SG-XPCI2FC-EM2            | SG-XPCIE2FC-EM4           | SG-XPCIE2FC-EM8-Z       |
|                           | SG-XPCI1FC-OF4            | SG-XPCIEFCGBE-O8        |
|                           | SG-XPCI2FC-OF4            | <b>SG-XPCIEFCGBE-E8</b> |
|                           | SG-XPCI1FC-EM4            |                         |
|                           | SG-XPCI2FC-EM4            |                         |
|                           | SG-XPCIE2FCGBE-O-Z        |                         |
|                           | SG-XPCIE2FCGBE-E-Z        |                         |

<span id="page-11-0"></span>**TABLE 3** Supported HBAs for Solaris Data Host Platforms

<span id="page-11-1"></span>**TABLE 4** Supported HBAs for Microsoft Windows Data Host Platforms

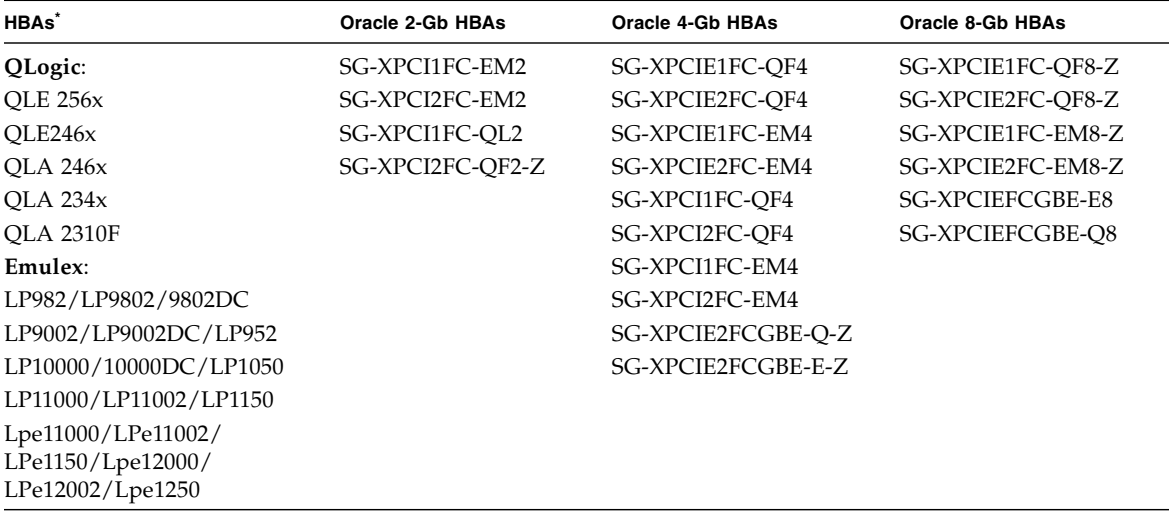

\* Refer to the HBA manufacturer's web site for support information.

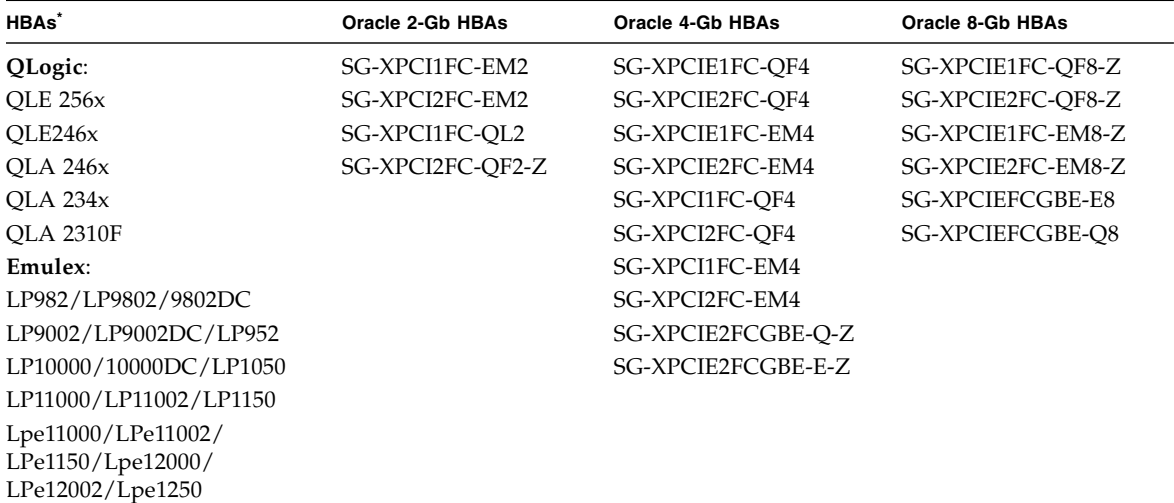

<span id="page-12-2"></span>**TABLE 5** Supported HBAs for Linux Data Host Platforms

<span id="page-12-0"></span>\* Refer to the HBA manufacturer's web site for support information.

### Supported FC and Multilayer Switches

The following FC fabric and multilayer switches are compatible for connecting data hosts and Sun Storage 6180 array:

- Sun StorEdge Network 2 Gb FC Switch 8, 16, and 64
- Brocade SilkWorm 200E/300/4100/4900/5000/5100/5300/7500/48000/DCX
- Cisco 9124/9134/9216/9216i/9222i/9506/9509/9513
- McDATA 6140/i10K/OPM 4 Gb blade for 6140
- QLogic SANBox 5602/9000

#### <span id="page-12-1"></span>Supported Premium Features

#### *Tier 1 Support*

The Sun Storage 6180 arrays support the Tier 1 classified licensable features. Tier 1 classified arrays include the StorageTek 6140 and Sun Storage 6180 arrays.

Available licenses for the Sun Storage 6180:

■ Domains: Base 8 domains

- Domains Upgrade: Upgrade from 8 to 128 domains
- Copy Services: Snapshot and Volume Copy
- Disk Encryption Service
- Remote Volume Mirroring

#### *Tier 2 Support*

The Sun Storage 6580 and 6780 arrays support the below Tier 2 classified arrays licensable features. Tier 2 classified arrays include the StorageTek 6540, Sun Storage 6580, and Sun Storage 6780 arrays.

Available licenses for the Sun Storage 6580 and 6780 arrays:

- Domains: Base 16 domains
- Domains Upgrade: Upgrade from 16 to 256 domains
- Domains Upgrade: Upgrade from 256 to 512 domains
- Copy Services: Snapshots and Volume Copy
- Disk Encryption Service
- Remote Volume Mirroring

## <span id="page-13-0"></span>ALUA/TPGS Multipathing with VMware

The following procedures describe how to enable ALUA/TPGS multipathing with VMware support to an array. Starting with firmware 07.84.44.10, multipathing to ALUA/TPGS-enabled arrays is provided by the VMW\_SATP\_ALUA plug-in. Arrays with firmware *previous* to 07.84.44.10 use the VMW\_SATP\_LSI plug-in.

Prerequisites:

- Array controller has firmware version *previous* to 07.84.44.10
- Array currently uses the standard VMW\_SATP\_LSI plug-in
- CAM management host is available
- $\blacksquare$  All I/O to the array is stopped

For information about VMware compatibility, refer to the following guide

VMware Compatibility Guide for 6180 arrays:

```
(http://www.vmware.com/resources/compatibility/detail.php?device
Category=san&productid=10010&deviceCategory=san&partner=
393&keyword=6180&isSVA=1&page=1&display_interval=10&sortColumn=
Partner&sortOrder=Asc)
```
**Note –** The path policy supported is Round-Robin (RR) or Most Recently Used (MRU).

### <span id="page-14-0"></span>Procedure for ESX4.1U2 and ESXi5.0

VMware versions ESX4.1u1/u2 and ESXi5.0 (and earlier) do not automatically enable ALUA/TPGS multipathing for arrays that offer this feature. You must manually enable multipathing as described below.

VID/PID values:

- 2540-M2 array—SUN/LCSM100 F
- 2530-M2 array—SUN/LCSM100\_S
- 1. Install CAM software with firmware version 07.84.44.10 (minimum) on the management host.
- 2. To enable ALUA/TPGS multipathing support for ESX 4.1Ux or ESX 5.0:
	- For ESX 4,1, open a terminal to the ESX host and run the commands:

```
# esxcli nmp satp deleterule -s VMW_SATP_LSI -V SUN -M
LCSM100_F
```

```
# esxcli nmp satp addrule -s VMW_SATP_LSI -V SUN -M
LCSM100_F -c tpgs_off
```
Reboot the ESX host.

■ For ESXi 5.0, open a terminal to the ESX host and run the following command:

```
# esxcli storage nmp satp rule add -s VMW_SATP_ALUA -V SUN
-M LCSM100_F -c tpgs_on
```
Reboot the ESX host.

3. Verify the claim rule is added in ESX:

For ESX 4.1:

a. Show a list of all the claim rules:

```
# esxcli nmp satp listrules
```
b. List only the claim rules for the VMW\_SATP\_LSI:

# esxcli nmp satp listrules -s VMW\_SATP\_LSI

c. Verify the VID/PID is SUN/LCSM100\_F for 2540-M2 (or SUN/LCSM100\_S for 2530-M2) and the Claim Options flag tpgs\_off is set.

For ESXi 5.0:

a. Show a list of all the claim rules:

# esxcli storage nmp satp rule list

b. List only the claim rules for the VMW\_SATP\_ALUA:

# esxcli storage nmp satp rule list -s VMW\_SATP\_ALUA

- c. Verify the VID/PID for VMW\_SATP\_ALUA is SUN/LCSM100\_F for 2540-M2 (or SUN/LCSM100\_S for 2530-M2) and the Claim Options flag tpgs\_on is set.
- 4. Upgrade the controller firmware to 07.84.44.10 (minimum) and its corresponding NVSRAM version via the management host. The controller firmware and NVSRAM are part of the CAM baseline.
- 5. Using CAM, verify the VM host initiator host type is set to VMWARE. Starting with firmware 07.84.44.10, the VMWARE host type defaults to ALUA/TPGS multipathing.
- 6. On the ESX host, perform a manual re-scan.
- 7. Verify the 7.84 ALUA-enabled arrays have the VMW\_SATP\_ALUA plug-in, as follows:
	- For ESX 4,1, run the command:

# esxcli nmp device list

■ For ESXi 5.0, run the command:

# esxcli storage nmp device list

For LUNs from arrays with firmware 07.84.44.10 (and later), the value is VMW\_SATP\_ALUA. For LUNs from arrays with firmware version *previous* to 07.84.44.10, the value is VMW\_SATP\_LSI.

### <span id="page-15-0"></span>Procedure for ESX4.1U3 and ESXi5.0U1

Starting with ESX4.1U3, and ESXi5.0 U1, VMware automatically enables the VMW\_SATP\_ALUA plug-in for arrays that offer ALUA/TPGS multipathing.

1. Install CAM software with firmware version 07.84.44.10 (minimum) on the management host.

- 2. Upgrade the controller firmware to 07.84.44.10 (minimum) and its corresponding NVSRAM version via the management host. The controller firmware and NVSRAM are part of the CAM baseline.
- 3. Using CAM, verify the VM host initiator host type is set to VMWARE. Starting with firmware 07.84.44.10, the VMWARE host type defaults to ALUA/TPGS multipathing.
- 4. On the ESX host, perform a manual re-scan.
- 5. Verify the VMW\_SATP\_ALUA plug-in is enabled.
	- For ESX 4.1, run the command:

# esxcli nmp device list

■ For ESXi 5.0, run the command:

```
# esxcli storage nmp device list
```
For LUNs from arrays with firmware version 07.84.44.10 (and later), the value is VMW\_SATP\_ALUA. For LUNs from arrays with firmware version *previous* to 07.84.44.10, the value is VMW\_SATP\_LSI.

## <span id="page-16-0"></span>Restrictions and Known Issues

The following sections provide information about restrictions, known issues, and bugs (or CRs) filed against this product release. If a recommended workaround is available for a bug, it follows the bug description.

- ["Controller Issues" on page 12](#page-17-0)
- ["Documentation Issues" on page 23](#page-28-0)

For information about bug fixes in this release, see the *Sun Storage Common Array Manager Software Release Notes*.

### <span id="page-16-1"></span>Single Path Data Connections

In a single path data connection, a group of heterogeneous servers is connected to an array through a single connection. Although this connection is technically possible, there is no redundancy, and a connection failure will result in loss of access to the array.

**Caution** – Because of the single point of failure, single path data connections are not recommended.

### <span id="page-17-0"></span>Controller Issues

#### <span id="page-17-1"></span>Log Events Using SLES 11.1 With smartd Monitoring Enabled

Bug 15693183 (CR7014293) – When volumes are mapped to a SLES 11.1 host with smartd monitoring enabled, on either a Sun Storage 2500-M2 or 6780 array, it is possible to receive "IO FAILURE" and "Illegal Request ASC/ASCQ" log events.

Workaround – Either disable smartd monitoring or disregard the messages. This is an issue with the host OS.

### <span id="page-17-2"></span>After Re-Installing the Oracle Virtual Machine (OVM) Manager, International Standards Organizations (ISO) Files Are Listed by Universally Unique Identifier (UUID) Rather Than by Friendly Name

Operating System

■ Oracle OVM 3.0.3

Hardware/Software/Firmware

- All controllers
- Controller firmware release 7.84

Problem or Restriction

This problem occurs when you re-install the OVM manager on the host using the same ID as the previous installation. ISO file systems that were imported with the previous OVM manager are now renamed with their UUIDs rather than their friendly names. This makes it difficult to identify the ISO file systems.

Workaround

None.

#### <span id="page-18-0"></span>After Un-Mapping a Volume from an Oracle Virtual Machine (OVM) Server, the Volume Continues to Appear in the Storage Database on the Server

Operating System

■ OVM 3.0.3 with the generic SCSI plug-in

Hardware/Software/Firmware

■ All controllers

Problem or Restriction

This problem occurs when you un-map a volume on an OVM server. The OVM manager continues to show the volume along with those that are still mapped to the server. When you try to assign one of the affected volumes to a virtual machine, you see this error message:

disk doesn't exist

Workaround

After you un-map the volumes, use the OVM manager to remove those volumes from the storage database on the server.

#### <span id="page-18-1"></span>In the Oracle Virtual Machine (OVM) Manager User Interface, Only One Drive at a Time Can Be Selected for Deletion

Operating System

■ OVM 3.0.3 with the generic SCSI plug-in

Hardware/Software/Firmware

■ All controllers

Problem or Restriction

In the OVM user interface, only one drive at a time can be selected for deletion.

Workaround

None.

### <span id="page-19-0"></span>Kernel Panics During Controller Firmware (CFW) Download

Operating System

■ Oracle Linux 5.7 with UEK kernel release 2.6.32-200.13.1.el5uek

Hardware/Software/Firmware

- All controllers
- Controller firmware release 7.84

Problem or Restriction

This problem occurs when you upgrade CFW. The kernel panics on an attached host when downloading the CFW and shows the following message:

Kernel panic - not syncing: Fatal exceptionBUG: unable to handle kernel NULL pointer dereference at 0000000000000180IP: [<ffffffff8123450a>] kref\_get+0xc/0x2aPGD 3c275067 PUD 3c161067 PMD 0Oops: 0000 [#1] SMPlast sysfs file: /sys/block/sdc/dev

#### **Workaround**

To avoid this problem, do not perform a CFW upgrade on a storage array that is attached to hosts running the affected operating system version. If the problems occurs, power cycle the host.

#### <span id="page-19-1"></span>BCM Driver Fails to Load

Operating System

■ Windows Server 2012 build 9200

Hardware/Software/Firmware

- All controllers
- Controller firmware release 7.84

Problem or Restriction

This problem occurs when you attempt to install the BCM driver on a server. The driver installs, but the component reports one of the following errors:

This device is not configured correctly. (Code1)The system cannot find the file specified.

or

The drivers for this device are not installed. (Code 28)The system cannot find the file specified.

Workaround

None.

### <span id="page-20-0"></span>Kernel Panics During Controller Firmware Download

Operating System

- Oracle Linux 5.8 with UEK kernel release 2.6.32-300.10.1.el5uek
- Oracle Linux 6.2 with UEK kernel release 2.6.32-300.3.1.el6uek
- Device Mapper MultiPath release 0.4.9-23.0.9.el5 and release 0.4.9-46.0.1.el6)

Hardware/Software/Firmware

- All controllers
- Controller firmware release 7.84

Problem or Restriction

This problem occurs when you upgrade controller firmware. A host with the affected kernel with UEK support experiences a devloss error for one of the worldwide port numbers (WWPNs) followed by a kernel panic.

Workaround

To avoid this problem, upgrade the host kernel to release 2.6.32-300.23.1.

If the problems occurs, power cycle the host.

### <span id="page-20-1"></span>Network Interface on Device eth0 Fails to Come Online When Booting a Host

Operating System

■ Oracle Linux 5.8 with UEK kernel release 2.6.32-300.10.1.el5ue

Hardware/Software/Firmware

■ Controller firmware release 7.84

Problem or Restriction

This problem occurs during a host boot process when a large number (112+) of volumes are mapped to the host.At the point in the boot process where the network interface should be brought online, the host displays the following message:

Bringing up interface eth0: Device eth0 has different MAC address than expected. [FAILED]

The network interface does not come online during the boot process, and cannot subsequently be brought online.

#### Workaround

To avoid this problem, reduce the number of volumes mapped to host with the affected version of Oracle Linux. You can map additional volumes to the host after it boots.

#### <span id="page-21-0"></span>When Over 128 Volumes are Mapped to a Host, Paths to Only the First 128 Volumes are Restored after the Controller is Reset

Operating System

■ Oracle Linux 5.8 with UEK kernel release 2.6.32-300.10.1.el5uek

Hardware/Software/Firmware

- All controllers
- Controller firmware release 7.84

Problem or Restriction

This problem occurs when you have more than 128 volumes mapped to a host, both controllers reboot, and only one controller comes back online. Only the first 128 volumes mapped to the host are accessible to the host for input/output  $(I/O)$ operations after the reboot. During the controller reboot, there might be a delay before any of the volumes are accessible to the host. I/O timeouts occur when the host tries to communicate with the inaccessible volumes.

#### Workaround

You can avoid this problem by mapping no more that 128 volumes to a host with the affected operating system release. If the problem occurs, run the multipath command again after the controller comes back online.

### <span id="page-21-1"></span>Unable to Add More Than 117 Volumes to the Oracle Virtual Machine (OVM) Manager Database

Operating System

■ Oracle VM 3.0.3

Hardware/Software/Firmware

■ All controllers

■ Controller firmware release 7.84

#### Problem or Restriction

This problem occurs when you attempt to add more that 117 volumes to the database of the OVM manager. When the OVM manager scans for the additional volumes, it returns the following error:

OSCPlugin.OperationFailedEx:'Unable to query ocfs2 devices'

#### Workaround

You can avoid this problem by deleting volumes from the OVM manager database when those volumes are no longer mapped to the OVM server.

#### <span id="page-22-0"></span>Write-Back Cache is Disabled after Controllers Reboot with Multiple Failed Volumes in a Storage Array

Operating System

■ All

Hardware/Software/Firmware

- All controllers
- Controller firmware release 7.84

#### Problem or Restriction

This problem occurs when power is turned off and then back on to a controller-drive tray while there are failed volumes in the storage array. When the controllers reboot after the power cycle, they attempt to flush restored cache data to disk. If the controllers are unable to flush the cache data because of failed volumes, all of the volumes in the storage array remain in write-through mode after the controllers reboot. This will cause a substantial reduction in performance on input/output operations.

#### Workaround

None.

#### <span id="page-22-1"></span>During Multiple Node Failover/Failback Events, Input/Output (I/O) Operations Time Out Because a Resource is Not Available to a Cluster

Operating System

■ Red Hat Enterprise Linux 6.2 with DMMP and SteelEye LifeKeeper Clustering application

Hardware/Software/Firmware

- All controllers
- Controller firmware release 7.84

Problem or Restriction

This problem occurs when a cluster loses access to a file system resource. A message similar to the following appears in the cluster log:

Device /dev/mapper/mpathaa not found. Will retry wait to see if it appears. The device node /dev/mapper/mpathaa was not found or did not appear in the udev create time limit of 60 secondsFri Apr 27 18:45:08 CDT 2012 restore: END restore of file system /home/smashmnt11 (err=1) ERROR: restore action failed for resource /home/smashmnt11 /opt/LifeKeeper/bin/lcdmachfail: restore in parallel of resource "dmmp19021"has failed; will re-try seriallyEND vertical parallel recovery with return code -1

You might experience I/O timeouts.

Workaround

If this problem occurs, restart I/O operations on the storage array.

#### <span id="page-23-0"></span>After an NVSRAM Download, a Controller Reboots a Second Time when the NVSRAM is Activated

Operating System

■ All

Hardware/Software/Firmware

All controllers

- Controller firmware releases 7.80 through 7.84
- Problem or Restriction

This problem occurs when a controller detects corruption in the signature of the NVSRAM loaded on the controller. The controller restores the NSVRAM from the physical drive, and then reboots.

Workaround

The controller recovers and continues normal operations.

#### <span id="page-24-0"></span>When a Controller is Not Set Offline Before Being Replaced, an Exception Occurs when the Replacement Controller is Brought Online

Operating System

■ All

Hardware/Software/Firmware

- All controllers
- Controller firmware release 7.84

Problem or Restriction

This problem occurs when you fail to follow standard procedures when replacing a controller. If you do not set a controller offline before you replace it, and the replacement controller has a difference firmware level from the remaining controller, the firmware mismatch is not properly detected.

#### Workaround

You can avoid this problem by following the standard procedure for replacing a controller. If this problem occurs, the replacement controller reboots after the exception and the storage array returns to normal operations.

### <span id="page-24-1"></span>Input/Output (I/O) Errors Occur when a Cable is Disconnected between a Host and a Controller, and the Alternate Controller is Unavailable

Operating System

■ Red Hat Enterprise Linux operating systems with Device Mapper Multipath (DMMP)

Hardware/Software/Firmware

- All controllers
- Controller firmware release 7.84

#### Problem or Restriction

This problem occurs when the maximum number of volumes (256) is mapped to a host. If you disconnect the cable between a controller and a host, and then reconnect the cable, I/O errors occur if the alternate controller becomes unavailable before the host can rediscover all of the volumes on the connection.

#### Workaround

After some delay, the host will rediscover all of the volumes and normal operations will resume.

### <span id="page-25-0"></span>Backup Failure or I/O Errors with Snapshot Creation or Mounting Failure During Backup of Cluster Shared Volumes (CSV)

Operating System

■ Windows 2008 R2 Server (all editions) running Hyper-V cluster with CSV

Problem or Restriction

This problem occurs when a backup operation of CSVs begins. The backup application talks to the VSS provider and initiates the backup operation. The creation of a snapshot volume or mounting of a snapshot volume fails. The backup application then tries to backup the CSVs instead of a snapshot of the CSVs. If the Retry option is set with lock, the application hosted on the CSVs or data written to or read from these volumes might throw an error. If the Retry option is set without lock, the backup skips files. This error occurs because the backup application and the application hosted on the CSVs or data being written to or read from the CSVs tries to "lock" the volume or file, which results in a conflict.

Users encounter this issue whenever there is a resource conflict between the backup operation and the application trying to perform write or read operations to the volume undergoing a backup operation.

Depending on the option the customers choose, the backup operation reports one of these conditions:

- Skipped files
- Application reports errors
- Write or read operation to the volume under backup reports errors

#### Workaround

Run the backup operation at a time when the application is not doing write or read intensive work on the CSV undergoing backup.

Also, when using the option "Without Lock," files will be skipped and the user can then create another backup operation with the skipped files. For more information, see <http://www.symantec.com/docs/TECH195868>

### <span id="page-26-0"></span>Data is Misread when a Physical Drive Has an Unreadable Sector

Operating System

■ Red Hat Enterprise Linux 6.x

Hardware/Software/Firmware

- All controllers
- Controller firmware release 7.84

Problem or Restriction

This problem occurs when issuing a read to a location where the length of the read includes an unreadable sector. The host operating system assumes that data up to the unreadable sector was read correctly, but this might not be the case. A bug has been opened with Red Hat.

Go to this site for more information: (http://bugzilla.redhat.com/show\_bug.cgi?id=845135)

Workaround

Replace any drives that have media errors.

#### <span id="page-26-1"></span>Solaris 10 Guest in Fault Tolerant Mode Is Unable to Relocate Secondary Virtual Machine (VM) Upon Host Failure

Operating System

■ Solaris 10 VM

Hardware/Software/Firmware

■ ESXi 5.1 hosts in HA cluster configuration configured in fault tolerant mode with heavy I/O

Problem or Restriction

This problem occurs when the host fails while the host was running a secondary VM for a Solaris 10 (u10) guest. The message in the event log for that VM that reads as follows:

No compatible host for the Fault Tolerant secondary VM

When this problem occurs, the secondary VM for the guest is stuck in an Unknown status and cannot re-enable Fault Tolerance for this VM. An attempt to disable and then re-enable Fault Tolerance fails because it cannot relocate the secondary VM from a host that is not responding. Also Fault Tolerance cannot be completely turned off on the VM for the same reason.

The main problem is that the HA service reports that there are not enough resources available to restart the secondary VM. However, even after reducing all used resources in the cluster to a level so that there is an overabundance of resources, the HA service still reports that there are not enough and therefore no available host in the cluster on which to run the secondary VM. After the VM fails completely, however, the VM can be restarted and put into Fault Tolerance mode again.

The shutdown of the VM is something that always happens if a Fault Tolerance enabled VM is running unprotected without a linked secondary VM and the host on which the primary VM is running fails for any reason. The failure of the secondary VM in a node failure scenario for Solaris 10 guests can be regularly reproduced.

When a node failure happens, the customer sees that Solaris 10 guests can have issues restoring a secondary VM for Fault Tolerance enabled VMs. This is seen by reviewing the vSphere client in the cluster VM view as well as in the event log for the VM.

#### Workaround

In most cases, the customer can correct the problem by performing one of the following actions in the order shown. Perform one action and if that does not work, proceed to the next until the problem is resolved.

- 1. Disable and re-enable fault tolerance on the affected VM.
- 2. Turn off fault tolerance for the VM altogether and turn it back on.
- 3. Attempt to live vMotion the VM and try action 1 and action 2 again.

It is possible that either the host CPU model is not compatible with turning Fault Tolerance off and on for running VMs, or that, even after performing the previous action, a secondary VM still does not start. If the secondary VM does not start, the customer needs to briefly shut down the affected VM, perform action 2, and then restart the VM.

### <span id="page-28-0"></span>Documentation Issues

#### <span id="page-28-1"></span>Sun Storage 6180 Site Preparation Guide

**Problem**: The *Sun Storage 6180 Site Preparation Guide* contains discrepancies for certain array specifications.

**Workaround**: Note the following corrected capacity, environment, and physical values.

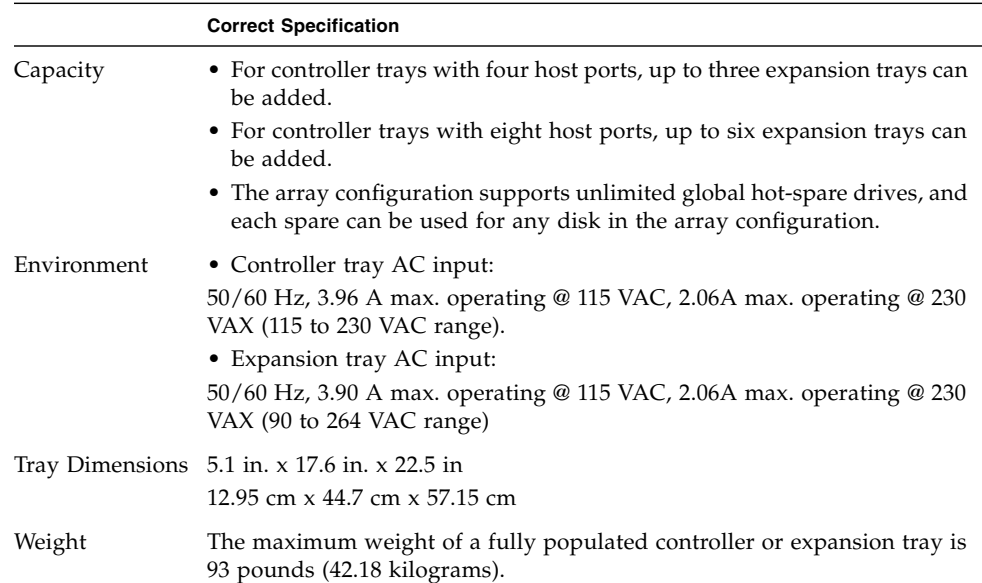

#### **TABLE 6** Hardware Specifications

#### <span id="page-28-2"></span>Sun Storage 6180 Array Hardware Installation Guide

**Problem**: The Note on page 15 of the *Sun Storage 6180 Array Hardware Installation Guide* incorrectly references the Common Array Manager Release Notes for information about Installing Firmware for Additional Expansion Modules.

**Correction**: Refer to the "Adding Expansion Trays" procedure in Service Advisor. If you need to upgrade to the latest firmware revision, see "Upgrade Firmware" in Service Advisor.

## <span id="page-29-0"></span>Product Documentation

Product documentation for the Sun Storage 6180 array is available at:

<http://download.oracle.com/docs/cd/E19373-01/index.html>

Product documentation for Sun Storage Common Array Manager is available at:

[http://www.oracle.com/technetwork/documentation/disk-device-](http://www.oracle.com/technetwork/documentation/disk-device-194280.html)[194280.html](http://www.oracle.com/technetwork/documentation/disk-device-194280.html)

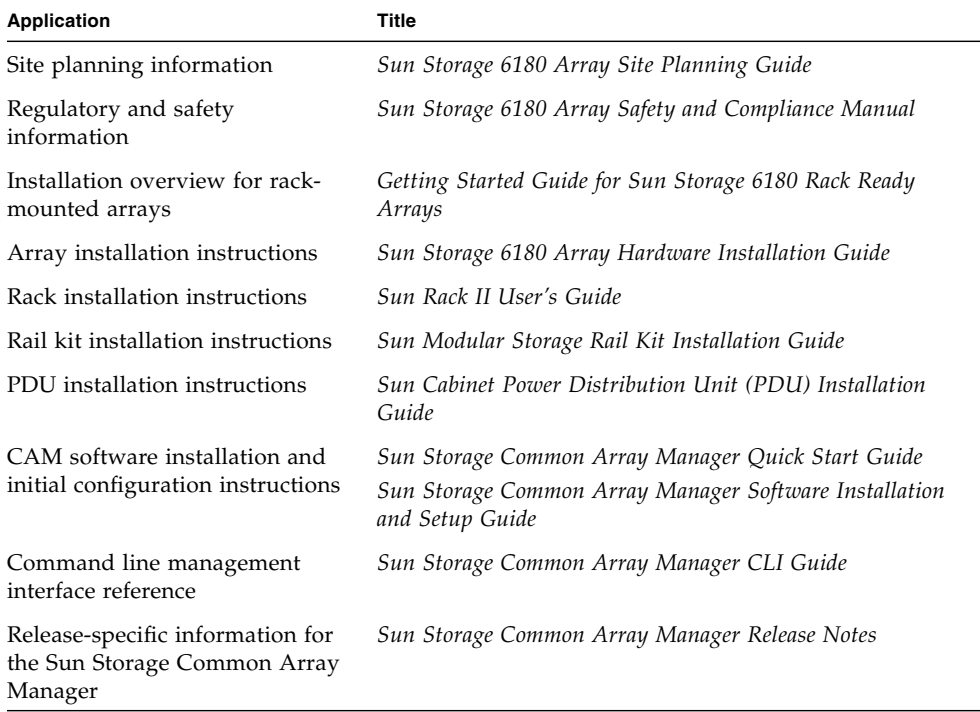

# <span id="page-29-1"></span>Documentation, Support, and Training

These web sites provide additional resources:

#### ■ Documentation

[http://www.oracle.com/technetwork/documentation/oracle](http://www.oracle.com/technetwork/documentation/oracle-unified-ss-193371.html)[unified-ss-193371.html](http://www.oracle.com/technetwork/documentation/oracle-unified-ss-193371.html)

- Support <https://support.oracle.com>
- Training <https://education.oracle.com>